# **ESPOL – CICYT**

#### **REVISTA TECNOLOGICA**

## **GESTION DE UNA RED LAN INALAMBRICA UTILIZANDO HERRAMIENTA PROPIETARIA SNMP**

Ingrid García Ríos<sup>1</sup>, Marjorie Montalvo Morán<sup>2</sup>, Xavier Zavala Mendoza<sup>3</sup>, Edgar Leyton  $Q$ uezada<sup>4</sup>.

<sup>1</sup>Ingeniero Eléctrico en Electrónica 2002. 2 Ingeniero Eléctrico en Electrónica 2002. 3 Ingeniero Eléctrico en Electrónica 2002. 4 Director de Tópico, Ingeniero Eléctrico en Electrónica, Escuela Superior Politécnica del Litoral, 1990, Profesor de la ESPOL desde el 2001.

#### **Resumen**

El presente proyecto tiene como objetivo, entregar una solución inalámbrica de alta velocidad para establecer una red LAN de uso intra-Building, gestionada por un software propietario basado en SNMP (Simple Network Management Protocol), que cuenta con herramientas de diagnóstico que simplifiquen la tarea de resolución de problemas y de esta manera obtener una continua disponibilidad, y un óptimo desempeño de la misma.

Para realizar el diseño y gestión de la WLAN se tomó como referencia, la red de la compañía SATLINK S.A; que cuenta con un equipamiento inicial (computadoras, swthiches, etc) y basados en ésta infraestructura, se diseñó la red.

Los equipos y software utilizados para el diseño de la WLAN son de la marca Lucent Tecnologies, y su línea inalámbrica **Orinoco**. El software Orinoco cuenta con dos herramientas muy importantes utilizadas para la gestión de la red; el Administrador del Cliente y el Administrador OR. Estas herramientas permitirán al administrador de la red:

- Mostrar y modificar la configuración (remota) de los componentes de la red.
- Configurar los componentes de red, tal como los puntos de acceso.
- Diagnosticar el funcionamiento de la red y, si es necesario, identificar y resolver errores en la misma.
- Administrar y optimizar el funcionamiento de la red.
- Implementar mecanismos de protección que permitan tener una red mucho mas confiable y segura.

## **Introducción**

En los últimos años, las redes inalámbricas (WLAN, Wireless Local Área Network) han ganado muchos adeptos y popularidad en mercados verticales tales como hospitales, fábricas, bodegas, tiendas de autoservicio, tiendas departamentales, pequeños negocios y áreas académicas. Las redes inalámbricas permiten a los usuarios accesar información y recursos en tiempo real sin necesidad de estar físicamente en un solo lugar.

Con WLAN's, la red por sí misma es móvil y elimina la necesidad de usar cables, y establece nuevas aplicaciones añadiendo flexibilidad a la red, y lo más importante incrementa la productividad y eficiencia en la actividades diarias de la empresa. Un usuario dentro de una red inalámbrica puede transmitir y recibir voz, datos y video dentro de edificios, entre edificios o campus universitarios e inclusive sobre áreas metropolitanas a velocidades de hasta 11 Mbps.

El momento decisivo para la consolidación de estos sistemas, fue la conclusión del estándar IEEE 802.11 el mes de Junio de 1997. En este estándar, se encuentran las especificaciones tanto físicas, como a nivel MAC que hay que tener en cuenta a la hora de implementar una red de área local inalámbrica.

Muchos de los fabricantes de computadoras y equipos de comunicaciones como PDAs (Personal Digital Assistans), módems, microprocesadores inalámbricos, lectores de punto de venta y otros dispositivos, están introduciendo aplicaciones en soporte a las comunicaciones inalámbricas. Las nuevas posibilidades que ofrecen las WLAN's, son permitir una fácil incorporación de nuevos usuarios a la red, ofrecen una alternativa de bajo costo a los sistemas cableados, además de la posibilidad ubícua para accesar cualquier base de datos o cualquier aplicación localizada dentro de la red.

Este proyecto, tiene como finalidad el Diseño y gestión de una red LAN inalámbrica (WLAN) según el estándar IEEE 802.11, específicamente 802.11b definido para trabajar a velocidades de hasta 11 Mbps. La gestión de la red se basa en el protocolo de administración SNMP. Para este diseño, se ha tomado como referencia la red LAN de la empresa SATLINK, que es un proveedor de servicio de Internet (ISP) y basándose en su equipamiento (computadoras, switches, etc) y arquitectura del edificio, se ha efectuado el diseño de la WLAN. Mediante esta red los usuarios podrán compartir recursos (archivos, discos duros, diskettes, impresoras, etc..), incluso acceso a internet proporcionado por el mismo ISP.

El equipamiento inalámbrico que se utilizará para el diseño de la red, es de la marca Lucent Technologies y su línea inalámbrica ORINOCO, estos equipos incluyen herramientas de gestión (software) basadas en SNMP, que es el protocolo de administración que se utilizará para la gestión de la WLAN.

A continuación, se da a conocer el presente trabajo esperando que en él, se encuentre una guía para la implementación de nuevas redes que se adapten a las necesidades de los usuarios.

### **Contenido**

#### **INFRAESTRUCTURA ACTUAL.**

Para poder diseñar y gestionar la WLAN se tomó como base y referencia la red LAN del ISP Satlink S.A., que es un proveedor de Internet nuevo el cual funciona en un edificio de 4 plantas. A continuación se detalla la distribución de cada departamento en el edificio para que se tenga una idea de cómo está estructurada la empresa:

**Planta Baja,** Recepción, Contabilidad y Cobranzas **Primer piso,** Presidencia y Servicio al Cliente. **Segundo piso,** Gerencia General y Comercialización. **Tercer Piso,** Departamento Técnico y Bodega.

El Backbone de la red de Satlink, se concentra en el tercer piso en el área técnica; en un rac de comunicaciones donde se encuentra todo su equipamiento. En la figura 1 se presenta de manera general un diagrama que corresponde a la red del ISP Satlink.

En cada uno de los departamentos mencionados anteriormente se encuentran distribuidas las computadoras con que cuenta esta empresa, que en total son 11: cinco portátiles y seis PC´s de escritorio, estas 11 computadoras son las que formarán la WLAN a diseñar (Fig 1).

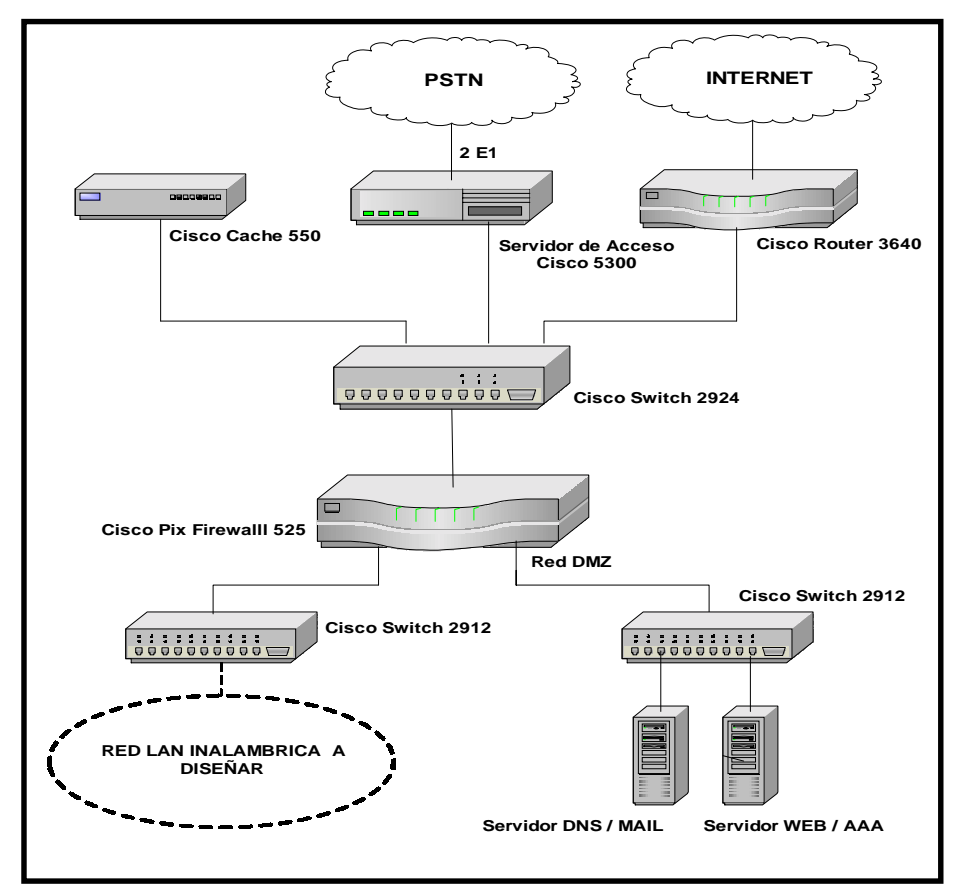

**Fig 1: Red del ISP SATLINK S.A.** 

#### **HARDWARE Y SOFTWARE UTILIZADOS PARA EL DISEÑO DE LA RED.**

Para el diseño y gestión de la red se utilizarán equipos marca Lucent Technologies con su línea inalámbrica Orinoco, el cual trae su propio software de gestión que cuenta con algunas herramientas que ayudarán para el diseño de la red.

Los productos de la familia Orinoco consisten de:

Tarjetas de red inalámbricas.- Son tarjetas utilizadas para computadoras móviles, que permiten la conexión inalámbrica con otra estación o con un punto de acceso AP.

Adaptadores USB.- Es utilizado para brindar conexión inalámbrica a computadoras de escritorio que tengan puertos USB (Universal Serial Bus).

Puntos de Acceso (AP).- Permiten conectar inalámbricamente estaciones con la infraestructura LAN ethernet existente.

Antenas extensoras de rango.- La antena extensora de rango es una antena interior que habilita o provee un aumento del rendimiento de la red que se va a diseñar y gestionar.

El software Orinoco consiste de un sistema de herramientas de gestión que permiten:

- Mostrar y modificar la configuración (remota) de los componentes de la red.
- Configurar los componentes de red, tal como los puntos de acceso.
- Diagnosticar el funcionamiento de la red y, si es necesario, identificar y resolver errores en la misma.
- Administrar y optimizar el funcionamiento de la red.
- Implementar mecanismos de protección que permitan tener una red mucho mas confiable y segura.

El software Orinoco consiste de las siguientes herramientas a utilizarse en la gestión del presente diseño:

Administrador del Cliente Orinoco (Client Manager).- El administrador del cliente Orinoco es una herramienta de diagnóstico que monitorea la comunicación de radio entre una estación inalámbrica y un punto de acceso Orinoco (este programa es instalado en las estaciones de trabajo).

Administrador OR Orinoco (OR Manager).- El Administrador OR Orinoco es una herramienta para los administradores LAN, en este proyecto esta sería la herramienta principal que se utilizará para realizar la gestión de la red (este programa es instalado en la estación de gestión).

Estas herramientas pueden ser instaladas en estaciones que corran bajo Microsoft Windows 95, 98, NT 4.0, o 2000.

#### **DISEÑO DE LA RED LAN INALÁMBRICA.**

Según la inspección hecha a las instalaciones de SATLINK, se pudo determinar que se necesitan dos puntos de acceso (con sus respectivas tarjetas de red) para cubrir óptimamente todo el edificio. Un punto de acceso será ubicado en el primer piso y el otro en el tercero. Cada tarjeta de red correspondiente a cada AP, utilizará una antena extensora de rango de 7.5 dbi de ganancia, lo que dará la seguridad de que todas las áreas del edificio sean cubiertas eficientemente. Las portátiles serán equipadas con las tarjetas de red inalámbrica (PCMCIA), mientras que las PC´s de escritorio utilizarán los adaptadores USB, para poder comunicarse con los puntos de acceso.

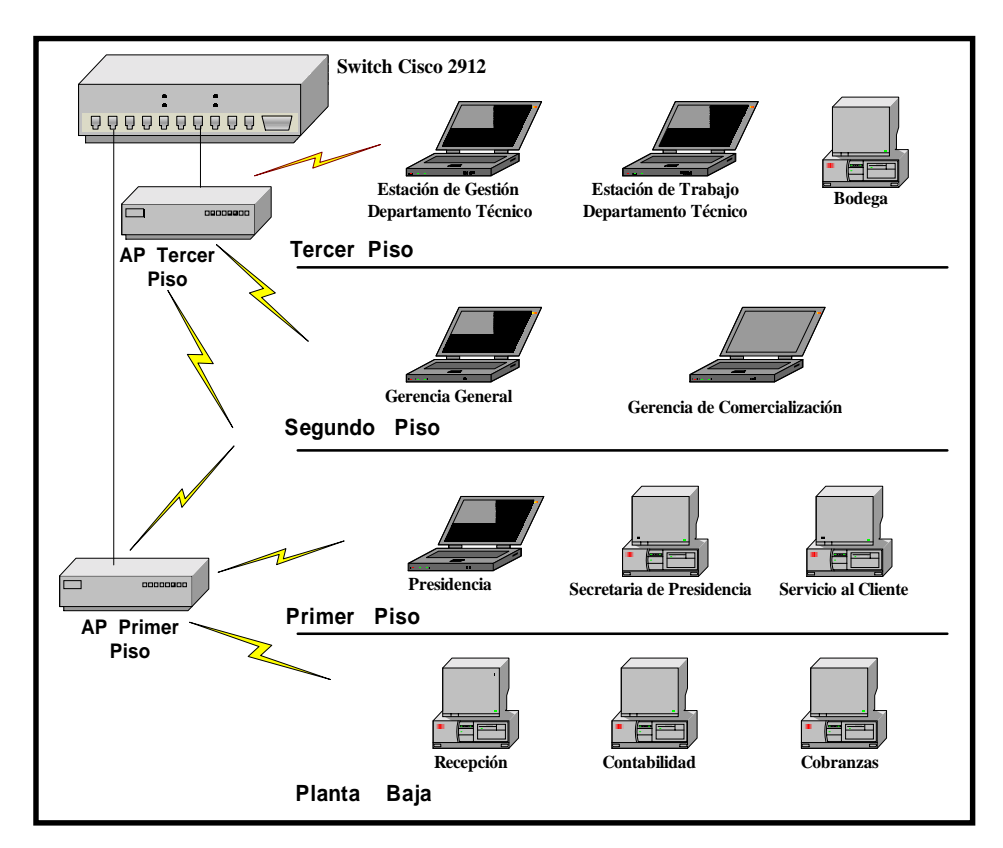

**Fig 2: Red WLAN SATLINK S.A.** 

En la figura 2 se presenta como sería el diseño de la red LAN interna de SATLINK, como se muestra en el gráfico los puntos de acceso a su vez están conectados a la red cableada a través del Switch Cisco 2912, de esta manera las estaciones inalámbricas podrán interactuar con la red fija (compartir recursos, internet, etc..).

Como la red consiste de 2 AP´s, se recomienda que se alterne canales de frecuencias, para así proveer más ancho de banda a las estaciones en cada celda. Por lo tanto un AP trabajará en el canal 1 (2.412 Ghz), y el otro en el canal 11 (2.462 Ghz). Esta forma de utilizar la máxima separación de canales en los AP´s permite una óptima operación de la red.

Para la administración de la red se necesitará de una estación de gestión LAN, ésta es una computadora usada por el administrador de la red para configurar, manejar y monitorear la misma. El servidor de gestión utiliza las herramientas disponibles en el software de Orinoco

(OR Manager y/o Client Manager). En todas las estaciones restantes solo se instalará el Administrador del cliente, y así monitorear el enlace entre las mismas y los puntos de acceso. Para este proyecto se escogió como estación de gestión un computador portátil perteneciente al departamento técnico.

### **INSTALACIÓN DE EQUIPOS Y SOFTWARE NECESARIOS PARA LA GESTIÓN DE LA RED.**

Para la instalación del hardware se tienen portátiles y estaciones fijas en la red, en consecuencia las portátiles usarán las Tarjetas PC y las fijas utilizarán los adaptadores USB como ya se había mencionado, por lo tanto los controladores utilizados son diferentes, pero el procedimiento de configuración es similar.

Luego se instalan los puntos de acceso con sus respectivas tarjetas de red inalámbricas, en complemento a las tarjetas de red se instalan las antenas extensoras de rango a cada AP, recomendando que la colocación de estas no sea a más de un metro de la tarjeta, para evitar extensión excesiva entre el cable y el conector.

En lo que respecta al software, se procede a la instalación del **Administrador OR** en la estación de gestión, que es desde donde se realizará la gestión de la red por parte del administrador; y del **Administrador del Cliente** que es instalado en todas las estaciones de la red.

### **GESTIÓN DE LA RED LAN INALÁMBRICA.**

La Gestión de toda la red inalámbrica, se basa en el protocolo de gestión de redes SNMP, el cual divide la gestión en cinco módulos: Gestión de la Configuración, Gestión del Rendimiento, Gestión de Seguridad, Gestión de Fallas y Recuperación, y Gestión de la Contabilidad. De estos cinco tipos de gestión, las que maneja el software de administración Orinoco son los tres primeros.

Mediante el software **Administrador Or** se pueden gestionar remotamente los puntos accesos existentes en la red, es decir se puede ver su configuración e incluso modificarla de ser necesario. Para poder establecer la **WLAN** las estaciones de trabajo y los AP´s deben de tener configurado el mismo network name (nombre de red), figura 3.

En la figura 3 se puede observar la configuración del punto de acceso (Network name, Frecuency, Security), haciendo un click en el parámetro deseado se verificará cada configuración e incluso modificarlo.

Desde cada estación de trabajo se puede determinar el estado de enlace con el punto de acceso al cual ésta estación esta conectada , para esto se usa el software **Administrador del Cliente.**

#### **Fig 4: Administrador del cliente**

En la figura 4 se muestran datos importantes sobre la conexión tales como: el networ name, la calidad de la conexión de radio, el punto de acceso con el que esta conectado la estación, el canal y si tiene encriptación o no.

Un parámetro muy importante también, que ayuda a monitorear el estado de la red es el llamado **Wireless Link Test** del **Administrador Or,** ésta opción permite verificar como está el enlace entre los puntos de accesos y las estaciones conectadas a ellos. En la figura 5 se muestra un ejemplo entre un AP específico y una estación de trabajo.

La figura muestra los niveles de SNR (relación señal a ruido) tanto del lado del punto de acceso como en la estación de trabajo, además muestra estadísticas de paquetes enviados, recibidos y perdidos. Basado en todos éstos parámetros se puede determinar si la comunicación presenta o no problemas.

La seguridad diseñada para la WLAN se resume en:

- Seguridad en el acceso a los datos inalámbricos.
- Encriptación de los Datos inalámbricos.
- Seguridad en la configuración de los puntos de acceso.

Seguridad en el Acceso a los datos inalámbricos.- Para excluir a dispositivos de cómputo no autorizados y desconocidos del establecimiento de una conexión inalámbrica a la red, se usa la opción **Closed Wireless System,** esta opción cierra la red a todas las estaciones que no han sido configuradas correctamente con el nombre red (network name), figura 6.

Encriptación de los Datos Inalámbricos.- Para proveer un nivel más alto de seguridad para la transmisión de los datos, se puede usar la encriptación de datos WEP (Wired Equivalent Privacy. La encriptación, permite encriptar todos los datos que serán transmitidos por el medio LAN inalámbrico, la misma configuración de encriptación debe ser también cargada en las estaciones

#### **Fig 6: Configurando la encriptación**

La figura 6 muestra la encriptación utilizada para este diseño.

Seguridad en la Configuración de los Puntos de Acceso.- Medidas de seguridad, como el control de acceso, llegan hacer inefectivas cuando personas no autorizadas pueden ver y modificar la configuración de los puntos de acceso. Para proteger la configuración de red de modificaciones indeseadas, se recomiendan implementar las siguientes medidas: contraseñas de lectura y lectura/escritura y lista de accesos de direcciones IP SNMP.

Contraseñas de Lectura y Lectura / Escritura.- Para restringir el acceso a la información de configuración del AP, se pueden crear 2 niveles de autorización de contraseñas: contraseña de lectura, y Contraseña de lectura / escritura.

a) Contraseña de Lectura.- La contraseña de lectura, sólo proveerá acceso a los AP´s para monitorear la información de diagnóstico, encontrada en la opción de Monitoreo en la ventana principal del Administrador OR.

b) Contraseña de lectura/ escritura.- La contraseña de lectura / escritura, proveerá de un acceso total para visualizar la información de diagnostico del AP, es decir no solo permitirá monitorear la red, si no también configurar el punto de acceso. Si se ingresa una contraseña errónea resultará un error fuera de tiempo, o "error SNMP.

Lista de Acceso IP SNMP.- Se puede usar las listas de acceso SNMP para crear un nivel extra de seguridad en adición a las contraseñas de lectura y lectura /escritura. Esto permitirá a un número limitado de estaciones de gestión visualizar y/o modificar los parámetros de los AP´s, basándose en las direcciones IP de estas estaciones. En el campo de listas de acceso, típicamente se deberían incluir todas las direcciones IP de las estaciones de gestión que usará el administrador OR para configurar y/o monitorear los puntos de acceso. En el caso de este diseño solo se usará una estación de gestión, por lo tanto se ingresará la dirección IP 10.1.0.131 correspondiente a esta estación con máscara 255.255.255.248.

#### **Fig 7: Configurando la Seguridad SNMP**

En la figura 7 se muestra los parámetros de seguridad configurados para un AP (punto de acceso) de la WLAN.

#### **CONCLUSIONES Y RECOMENDACIONES**

La WLAN diseñada, permitirá a los usuarios de la red movilidad y acceso a los recursos compartidos al mismo tiempo. Según la topología utilizada en el diseño, se podrá reconfigurar la misma sin que esto implique costos adicionales.

El Software de administración Orinoco permite configurar los puntos de acceso y estaciones de trabajo de una manera muy sencilla y rápida, brindado así al administrador de la red una herramienta de trabajo ágil y simple de usar.

Como recomendación se puede mencionar que la instalación de las antenas extensoras de rango es algo muy importante, ya que de su buena colocación dependerá el éxito de la WLAN, por lo tanto tomar en cuenta este punto en el momento de su instalación (tratar de ubicar siempre la antena en un lugar alto y libre de obstáculos).

#### **REFERENCIAS**

- 1. Ing. Edgar Leyton Q, "Tutorial de Gestión de Redes y Servicios de Telecomunicaciones", 2002.
- 2. Documentation & Software for Wireless Enterprise & Home Networks, Orinoco 2001.
- 3. http://www.orinocowireless.com
- 4. Wireless Lan Alliance, http://www.wlana.com
- 5. IEEE 802.11, Wireless LANMA Cand Physical Layer Especification. Editors of IEEE, junio 1997.
- 6. http://www.class.udg.mx/~xotchilt/SNMP.html